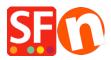

<u>Knowledgebase > Apps & ShopFactory Cloud > Cancel my ShopFactory Cloud subscription</u>

## **Cancel my ShopFactory Cloud subscription**

Jobelle C. - 2021-11-17 - Apps & ShopFactory Cloud

To cancel subscription, please follow the procedures below:

- Open shop in SF
- In SF Central, click MY ORDERS and you will be redirected to Santu Cloud
- Go to <u>https://app.santu.com/buynow/setup/payment</u>

## - Scroll down and click CLOSE ACCOUNT button

| ount |                                      |                  |                              |                   |       | Save: Manage subscriptio | n |
|------|--------------------------------------|------------------|------------------------------|-------------------|-------|--------------------------|---|
|      |                                      |                  |                              |                   |       |                          |   |
|      | Payment Details                      |                  |                              |                   |       |                          |   |
|      | Name on card *                       |                  |                              | Card Number *     |       |                          |   |
|      |                                      |                  |                              |                   |       |                          |   |
|      |                                      |                  |                              | *************0015 |       |                          |   |
|      | Expiry month *                       |                  | Expiry year *                |                   | CVC * |                          |   |
|      | 01                                   | ~                | 2021                         | ~                 |       |                          |   |
|      |                                      |                  |                              |                   |       |                          |   |
|      | Close account                        |                  |                              |                   |       |                          |   |
|      |                                      |                  |                              |                   |       |                          |   |
|      | Click the button below to close your | account. Changes | will take effect on 16/11/20 | 21                |       |                          |   |
|      | You can disable your store in My St  | ore              |                              |                   |       |                          |   |
|      |                                      |                  |                              |                   |       |                          |   |

- Click Save button on the upper right